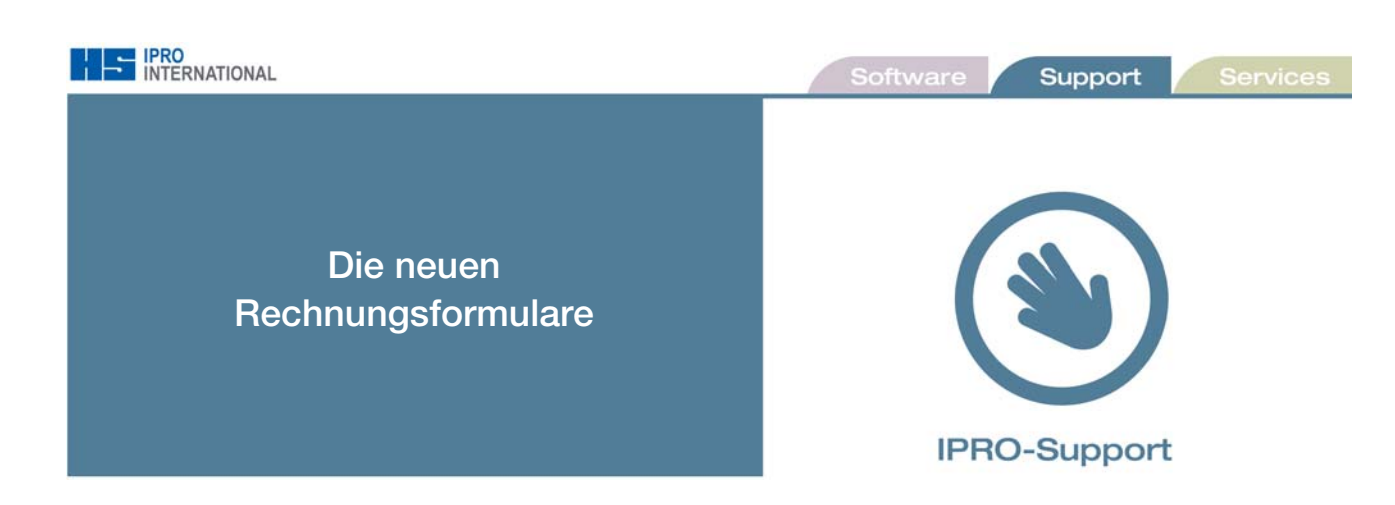

Die geänderten Rechnungsformulare finden Sie im winIPRO Downloadbereich unter *Formulare – HG – Rechnung.*

Wir haben für Sie die zwei Standardrechnungen:

*- für den Kunden [hg-rech-privat.hed]* 

*- für den Kunden mit Rabattausgabe [hg-rech-privat-mit-rabattausgabe.hed]*  angepasst.

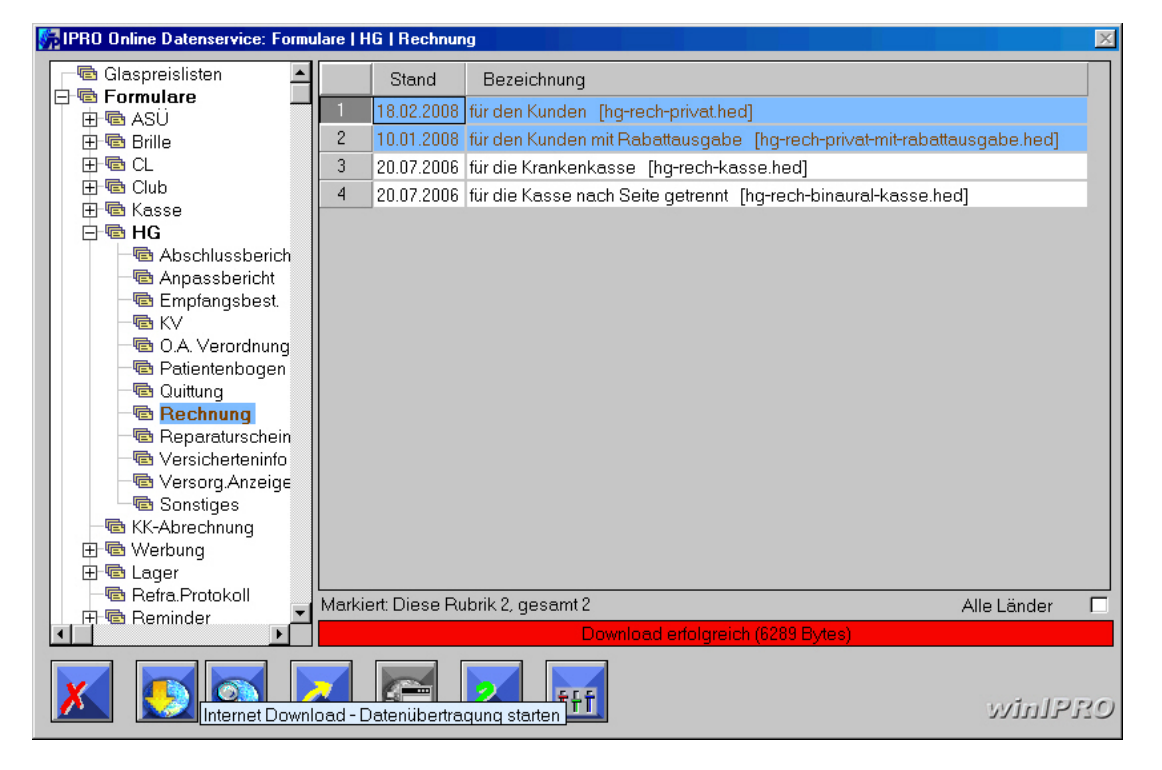

Zum Download markieren Sie, durch einfaches Anklicken, das gewünschte Formular und starten den Einspielvorgang mit dem Button *Internet-Download-Datenübertragung starten* (2. von links).

*Layout Rechnung für den Kunden* 

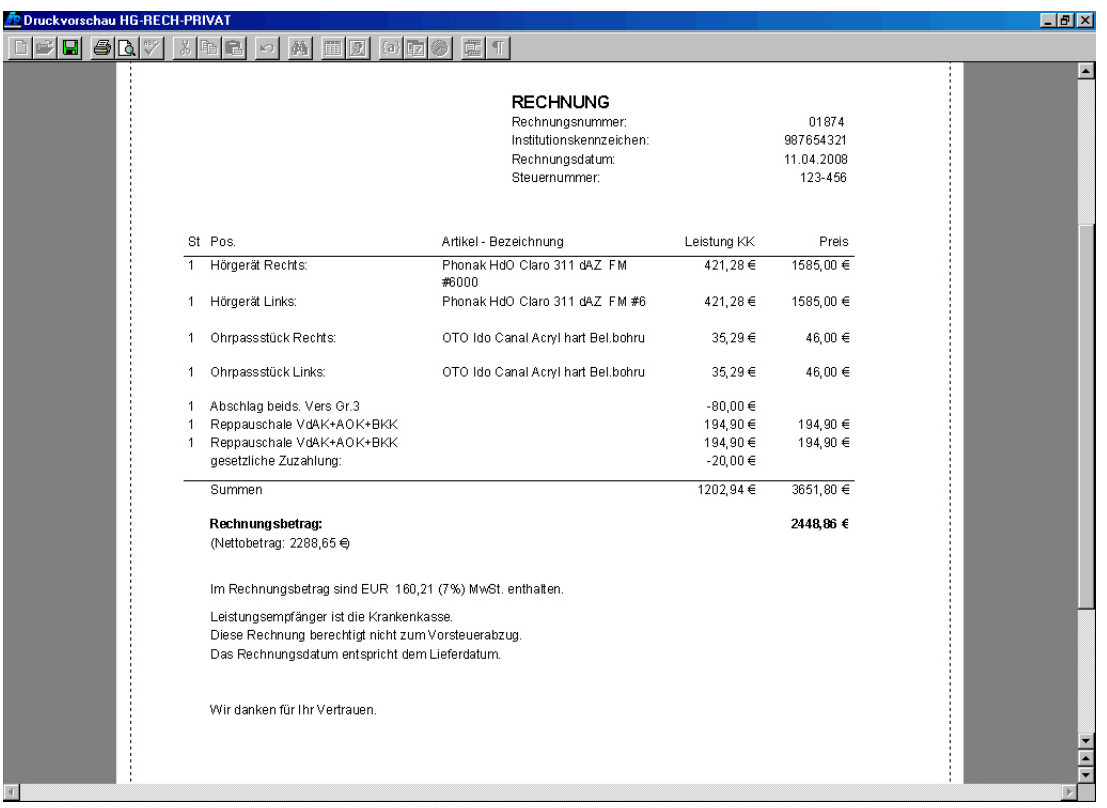

Sobald ein Auftrag einen gesetzlichen Krankenkassenanteil enthält, werden die zwei Sätze automatisch in den Rechnungstext eingefügt. Enthält der Auftrag keinen Krankenkassenanteil, werden sie nicht ausgedruckt.

*Layout Rechnung für den Kunden mit Rabattausgabe* 

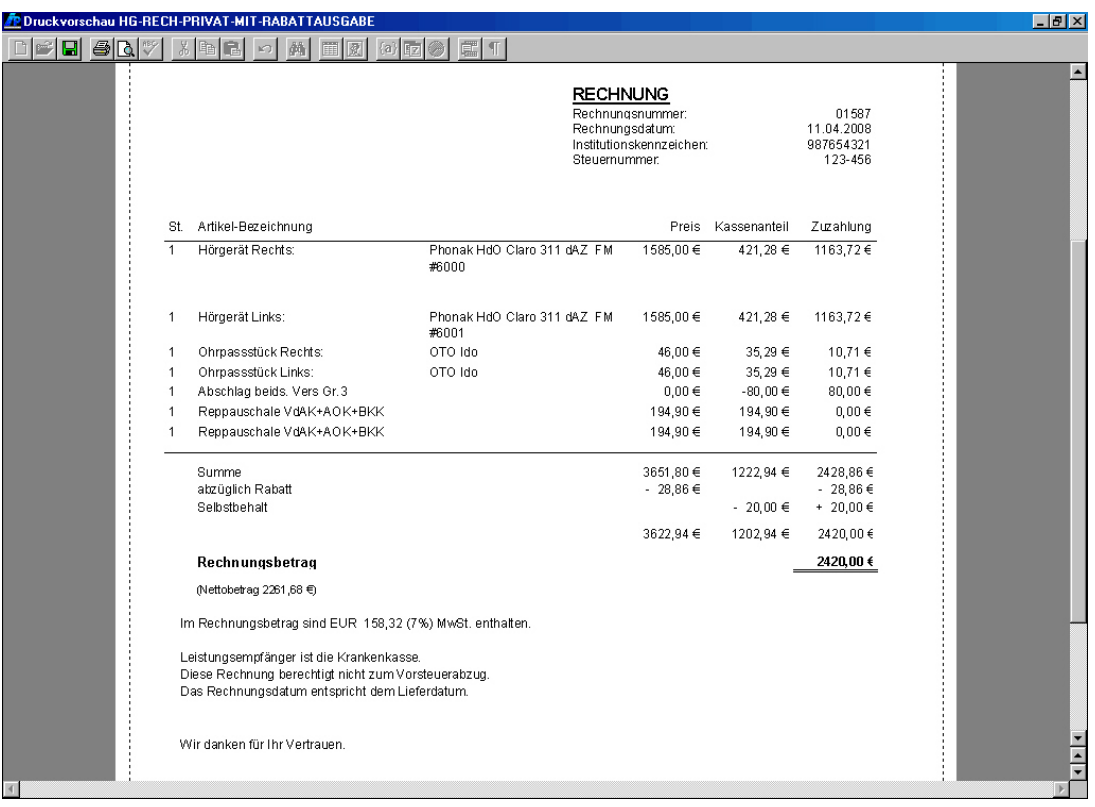

Sollten Sie das winIPRO Programm Computerkasse einsetzen und den von IPRO angebotenen Standardkassenbon ausdrucken, haben wir auch hier die Änderungen eingefügt. Dazu wurde ein neuer Druckparameter benötigt, deswegen ist es zunächst wichtig eine neue winIPRO Wartung einzuspielen (*System-Wartung-Wartung online per Internet)*.

Danach laden Sie bitte auch hier das neue Formular herunter. Wählen Sie dazu *Formulare-Kasse-Kassenbon Standard [bon.hed]*. Sobald derAuftrag einen Krankenkassenanteil enthält, werden auf dem Kassenbon die zwei Zusätze ausgedruckt.

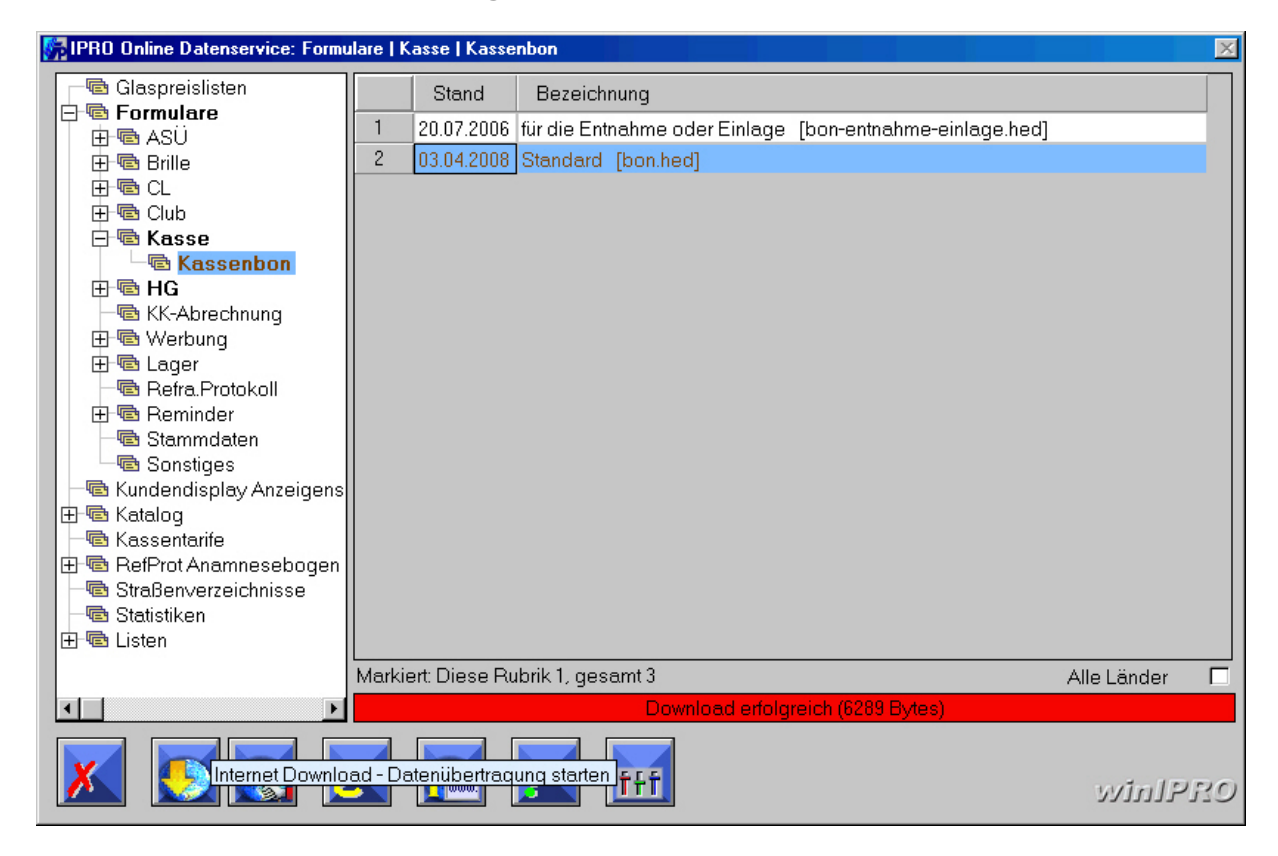

*IPRO übernimmt für Rechnungsformulare und Kassenbons keine Haftung. Diese Information ersetzt keine individuelle steuerrechtliche Beratung.*